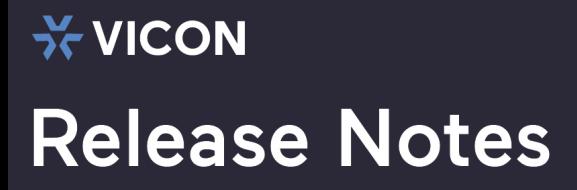

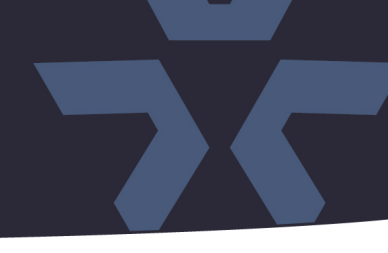

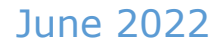

### Initial Firmware Release for the V2005D-PTZ Dome Camera

#### General Description

Vicon has released firmware for production for the camera listed below. The accompanying IP Toolbox discovery tool version 1.9.2.7 is available on Vicon's website.

This camera and firmware versions have been tested and validated with Vicon's Valerus VMS.

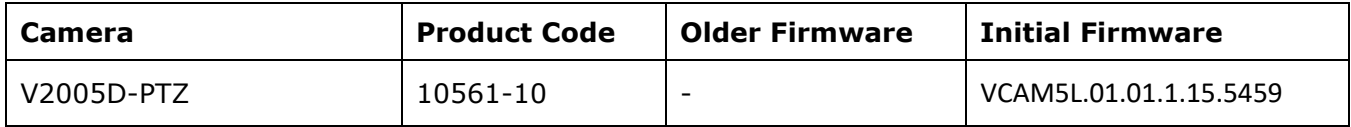

#### Vicon Production

The latest firmware and discovery tool are available on Vicon's website. A link is provided in the installation section of this document. Manufacturing will start using the released firmware for camera production and update all existing inventory.

This is not a mandatory update. However, updating is recommended for cameras intended to work with Vicon's Valerus VMS or other ONVIF-based VMS systems. For other applications, please review the release notes to help determine if the fixes included are relevant to your environment.

Please review the upgrade instructions described at the end of this document.

#### Initial firmware releases

This release is the first firmware version to be used with the specified cameras. There may be firmware updates in the future, that will be accompanied by release notes, that summarize what issues are addressed in the new firmware, and if applicable, any known issues in that firmware.

# **Release Notes**

☆ VICON

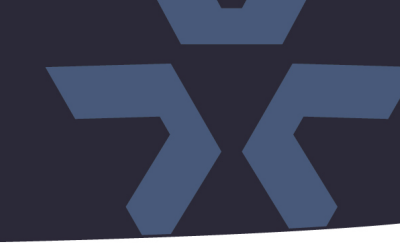

#### **ONVIF Profile Q**

**NOTE:** The camera is ONVIF Profile Q compliant. Some additional consideration is required for setting the password on the devices and configuring the VMS:

- If the default camera is accessed through a web browser first, the user is forced to set credentials, and these credentials then must be used in Valerus and ViconNet.
- If the default camera is added in Valerus first, the camera credentials are set through Valerus, and these credentials then must also be used to access the camera web interface later.
- The camera is not supported by ViconNet at this time.

#### **Known Issues**

#### Initialization message

Under certain circumstances, when opening the web interface in a browser, the camera can show the "PTZ SPD initialized" message that is normally only shown when the camera starts up. This message will go away after a few minutes. This issue will be resolved in a future release.

### ☆ VICON **Release Notes**

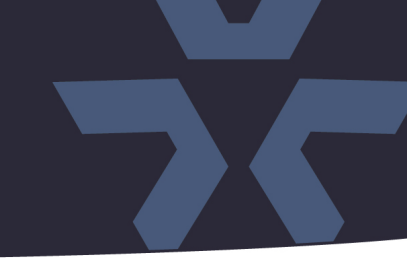

#### **Installing the Updated Firmware**

The latest firmware is available on Vicon's website from the Software Downloads page. A link is provided below. <http://www.vicon-security.com/software-downloads-library/vicon-camera-software/>

Download the firmware to your PC. Unzip the file.

There are two options to install the new firmware in the camera:

- Using web interface of the camera and uploading the firmware directly into the device.
- Using the camera discovery utility, IP Toolbox, installed on a PC.

#### **Camera web interface**

In the camera web interface, under Configuration > System >Firmware, press "Choose File" and select the downloaded firmware file. Then press "Upgrade" to start the update. The camera will install the update and reboot with the new firmware version:

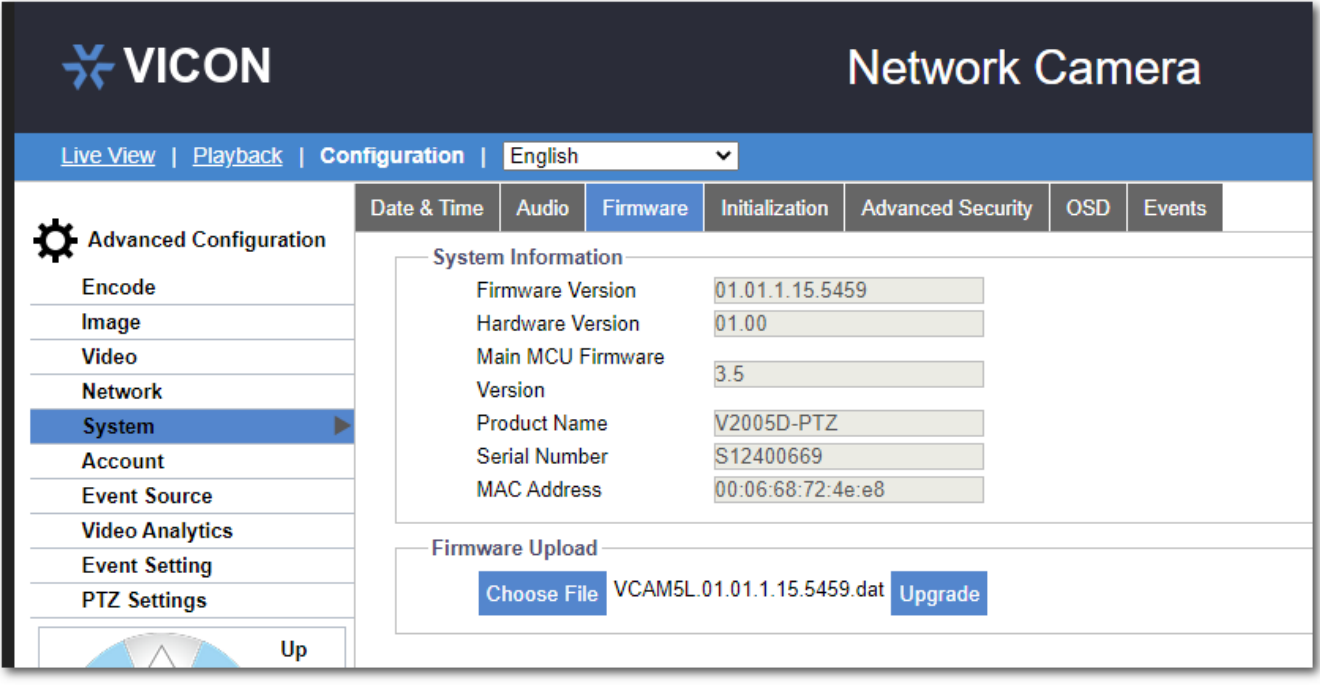

## **ิ ∀ICON Release Notes**

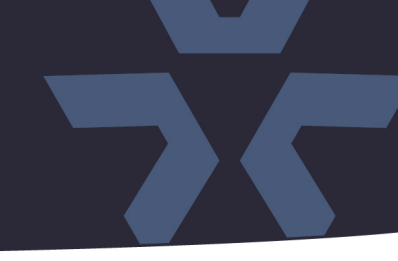

#### **Using the IP Toolbox utility**

Download and install the IP Toolbox utility from the Vicon webpage: <http://www.vicon-security.com/software-downloads-library/vicon-camera-software/>

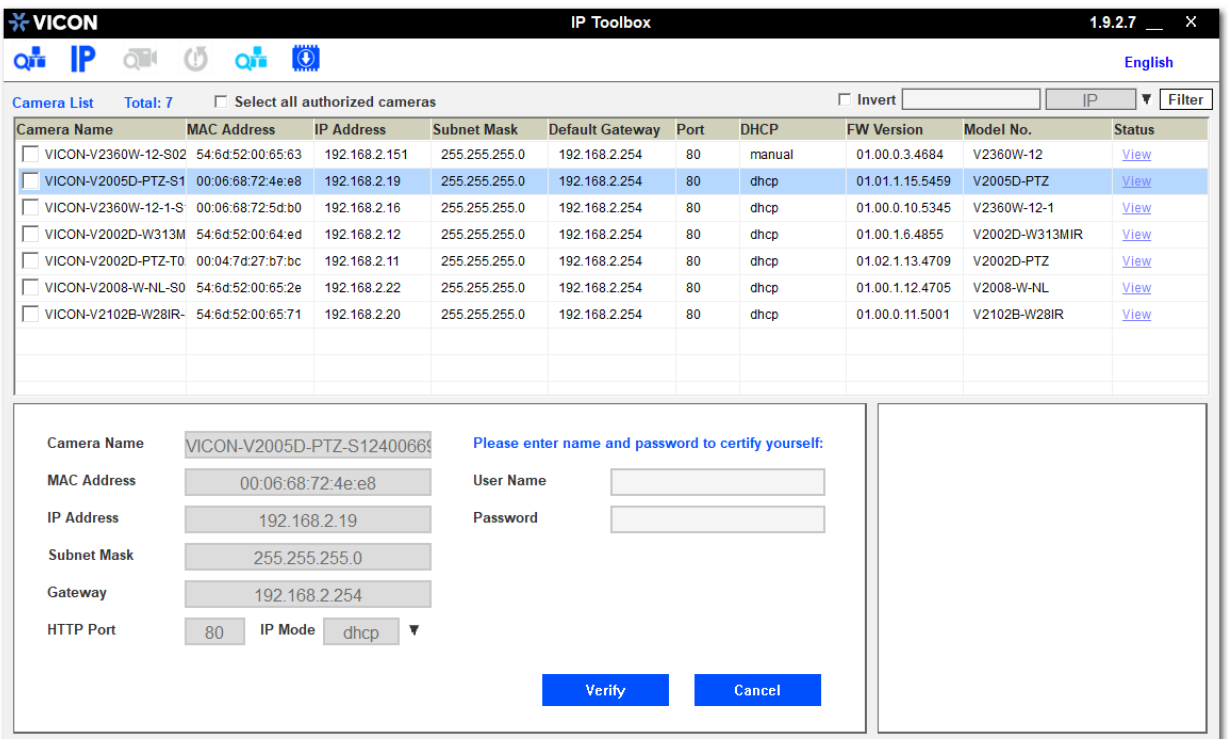

Scan the network to discover the applicable cameras on the local network. Press the firmware update button, select the downloaded firmware and fill in the camera credentials. Press the "+" button and the list of cameras will appear that are suitable for the selected firmware. (Note that the cameras must have the same credentials if more than one camera is updated.)

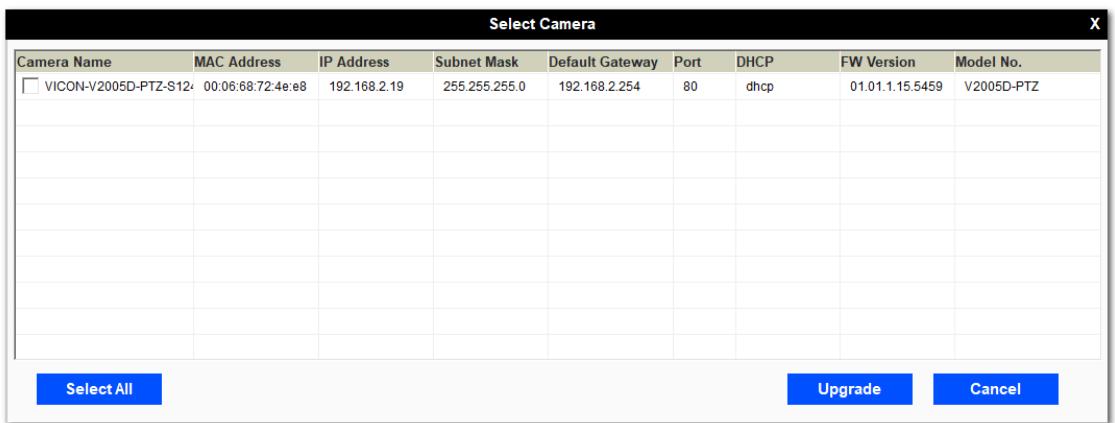

Select the cameras to be updated or press "Select All" to update all cameras.

Now press "Update." The camera will install the update and reboot with the new firmware version.